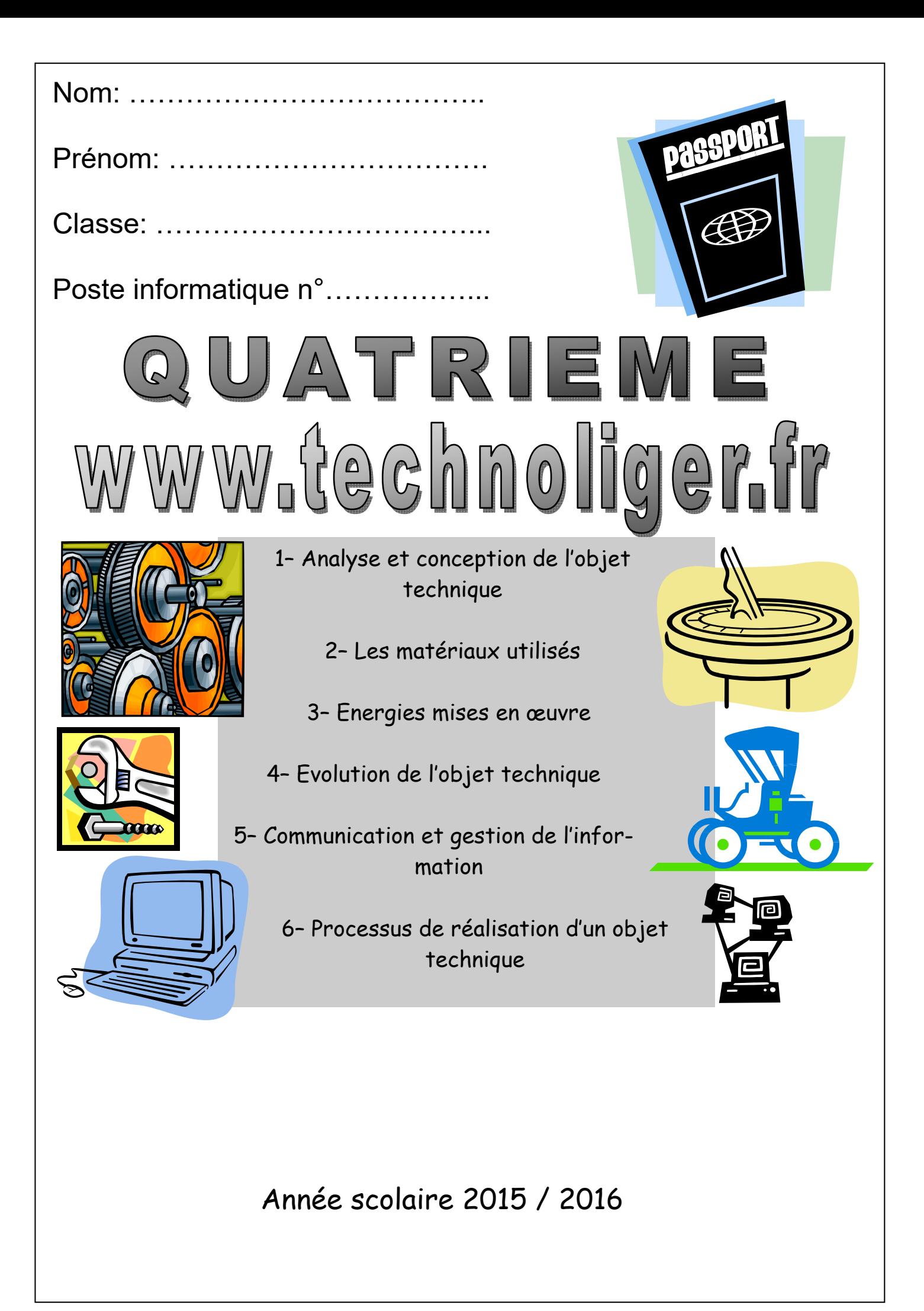

Niveau: Quatrième | Consignes | Page 2

Voici les consignes que vous devrez connaître et respecter lors des séances de technologie en quatrième:

 Je n'ai pas de livre à apporter au collège pour la technologie, par contre je dois obligatoirement connaître **mes authentifiants** pour ouvrir une **session windows** et ceux qui me permettront de me **connecter à entea**. Je dois également connaître l'adresse **internet de l'entea** du collège ( page de connexion )

# **www.entea.fr**

- J'ai le droit d'être absent, mais j'ai également **le devoir** de tenir mon classeur à jour. Tous les documents distribués lors des séances sont **accessibles dans le cahier de textes numérique** ( entea ) de la classe. Les documents sont également disponibles en salle 102. Néanmoins, si j'adopte cette seconde possibilité, je devrai venir **chercher les feuilles dès mon retour au collège** et pas seulement lors de mon prochain cours de technologie.
- Si des travaux écrits ne peuvent pas être rendus à la date convenue, je devrai, de ma propre initiative, venir donner mon travail ( de la main à la main ) en salle 102 à mon professeur. **Un travail non rendu aura la note minimale**, c'est-à-dire 0/20. C'est à moi, dans ce cas, de me faire entendre et de donner mon travail largement avant l'arrêt des notes du trimestre afin de faire évaluer mon travail et ainsi avoir une note qui soit le reflet de mon investissement.

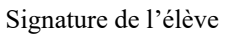

Signature des parents:

- Je suis capable de présenter mon travail lors de toutes les séances de cours.
- Mon classeur peut être numérisé si je le souhaite. Dans ce cas c'est à moi de prendre les mesures nécessaires à l'utilisation de mon classeur à la maison et au collège dans les meilleures conditions et de m'assurer que cela fonctionne.
- Si j'oublie mon classeur lors d'une séance, je devrai noter, sur une feuille, tout ce qui sera écrit lors de la séance et je me chargerai de recopier l'ensemble dans mon classeur le soir venu.
- Tous les travaux que je ferai en classe et à la maison seront potentiellement notés. J'admets dans ce cas, que ne pas faire un travail, me donne le droit d'avoir la note minimale.
- Cette année, je dois absolument organiser mon travail, mes lectures, mes apprentissages, je ne dois pas négliger de faire mes exercices et enfin, je dois veiller à avoir un classeur toujours bien rangé et complet.
- Les leçons: Je dois absolument les apprendre dès la fin du cours car la séance suivante, une évaluation est toujours possible !
- Lors des évaluations écrites ou informatiques je me concentre et je ne parle pas avec mes voisins. Parler pendant une évaluation c'est risquer la note minimale pour ce travail !
- Les définitions seront à apprendre par cœur, les leçons sont à connaître et enfin, les exercices sont à faire, dans tous les cas.

Niveau: Quatrième | Tdentifiants | Page 4

### Les identifiants suivants devront être connus et utilisés tout au long de l'année.

### **1– Les identifiants windows**

A utiliser sur tous les ordinateurs du collège

A utiliser dans tous les cas et à ne pas divulguer à vos camarades. Il vous permettront d'accéder à un bureau de travail et un espace de stockage ( lecteur réseau ) personnels.

Id:

Mdp:

### **2- www.entea.fr**

 Cette année nous allons utiliser l'ent **ENTEA**. Pour ouvrir cet environnement de travail vous devrez utiliser un navigateur web « à jour ». La procédure la plus simple pour ouvrir la fenêtre d'authentification est de saisir dans la barre d'adresse de votre navigateur l'adresse internet suivante:

## **www.entea.fr**

Les identifiants qui vous sont donnés sont strictement personnels. Ils ne doivent pas être divulgués et vous ne devez pas utiliser les identifiants de quelqu'un d'autre.

Id:

Mdp:

### **3- Note:**

 *Je vous conseille vivement d'utiliser un mot de passe spécifique pour votre compte entea et de le noter sur un support papier que vous laisserez dans un lieu « protégé » chez vous. Ces codes seront utilisés lors des séances « informatiques » que vous pourrez faire au collège cette année, ainsi que lors de la réalisation d'un travail numérique à la maison ( entea et moodle ).* 

Nom, Prénom, Classe:

1– Comment décrire schématiquement un objet technique ?

2– Qu'est-ce qu'un bloc fonctionnel ?

3– Qu'est-ce qu'un circuit d'alimentation énergétique ?

4– Qu'est-ce que le circuit informationnel d'un objet techni-

que ?

5– Qu'est-ce qu'une solution technique ?

6– Quelles sont les composantes du coût d'un objet technique ?

7– Existe-t-il plusieurs solutions techniques qui permettent d'assurer la même fonction technique ?

8– Comment réaliser une représentation numérique d'un objet technique ?

9– Quel est le rôle d'un logiciel de CAO ?

10– Qu'est-ce qu'une maquette numérique ?

11– Quel est l'avantage du planning dans la fabrication ou

l'assemblage d'un objet technique ?

12– Quelles sont les propriétés des matériaux ? 13– Les propriétés électriques sont-elles différentes d'un matériau à l'autre ?

14– Tous les matériaux ont-ils les mêmes propriétés thermiques ?

# E PROGRAMME EN QUELQUES QUEST

OUATRIÈME M. OLIGER - CLG VICTOR HUGO - COLMAR

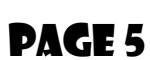

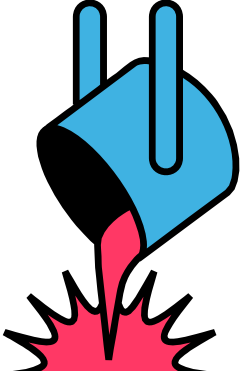

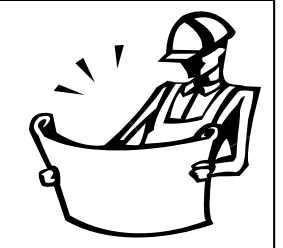

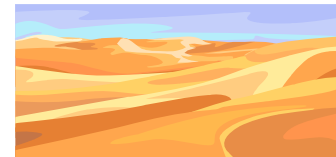

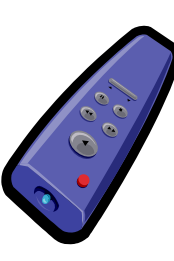

15– Comment choisir un matériau ? 16– Comment pouvons-nous valoriser les

matériaux ?

17– Comment pouvons-nous mesurer la consommation énergétique d'un objet technique ?

18– Quelle est la nature des énergies que nous utilisons en domotique

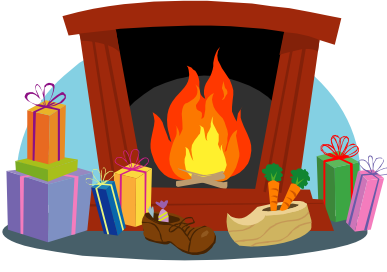

19– Quels sont les composants de la chaîne énergétique dans un système domotisé ?

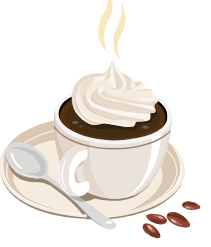

20– Quels sont les composants de la chaîne informationnelle dans un

système domotisé ?

21– Quelle a été l'évolution de la domotique depuis les années 1950 ?

22– Utilise-t-on les mêmes objets techniques dans toutes les régions du globe ?

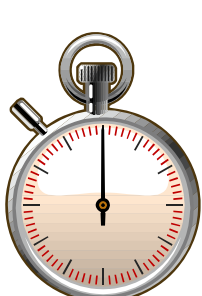

 $\overline{\mathbb{F}^0}$ 

23– Qu'est-ce qui peut influencer les choix esthétiques d'un objet technique ? 24– Comment transporter un signal ? 25– Quels sont les dangers d'un poste de travail ?

26– Qu'est-ce qu'un prototype d'un objet technique ?

# E PROGRAMME EN QUELQUES QUEST

OUATRIÈME M. OLIGER - CLG VICTOR HUGO - COLMAR

Page 6

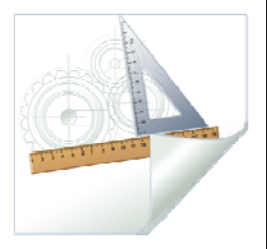

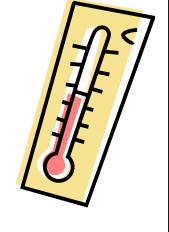

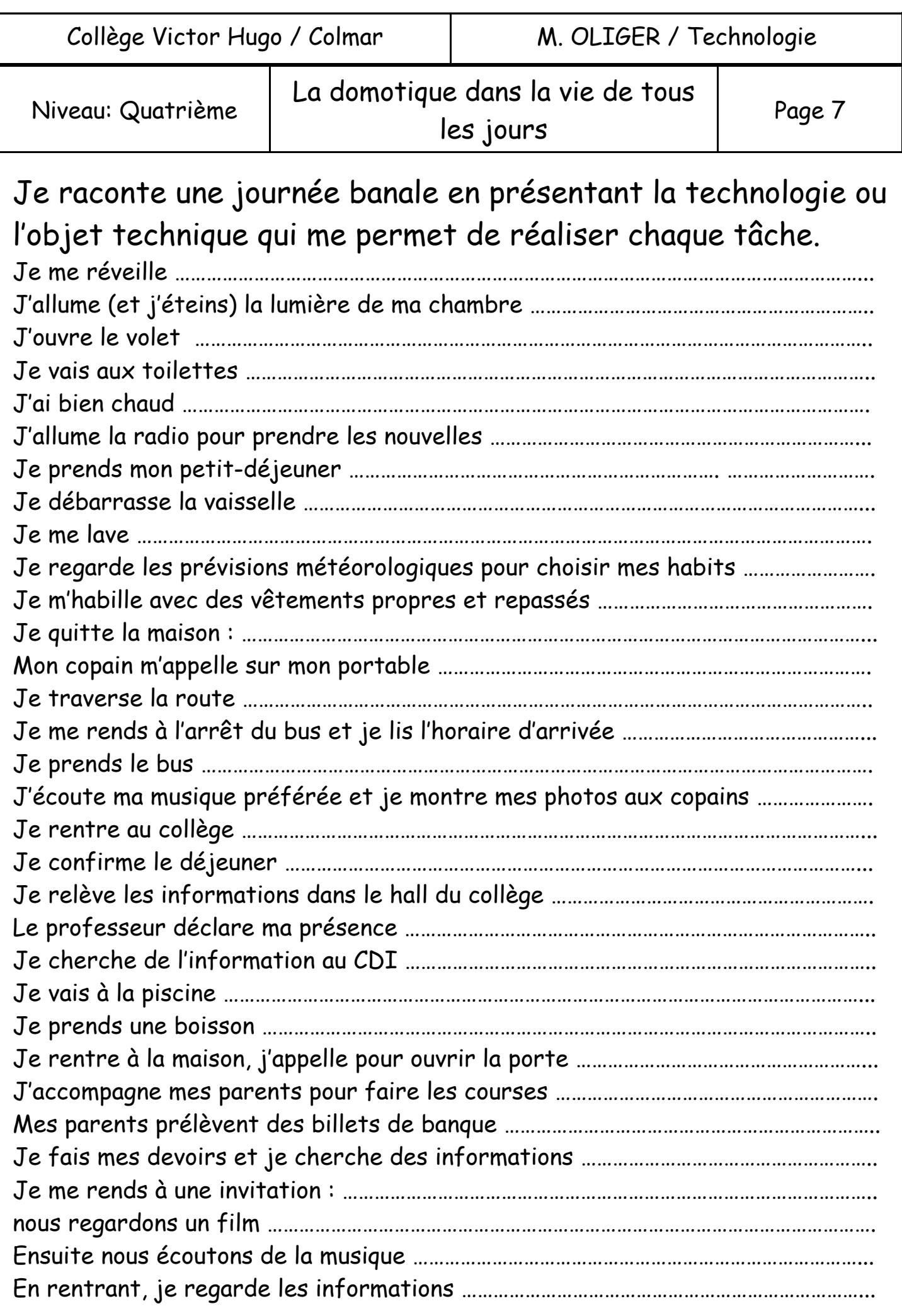

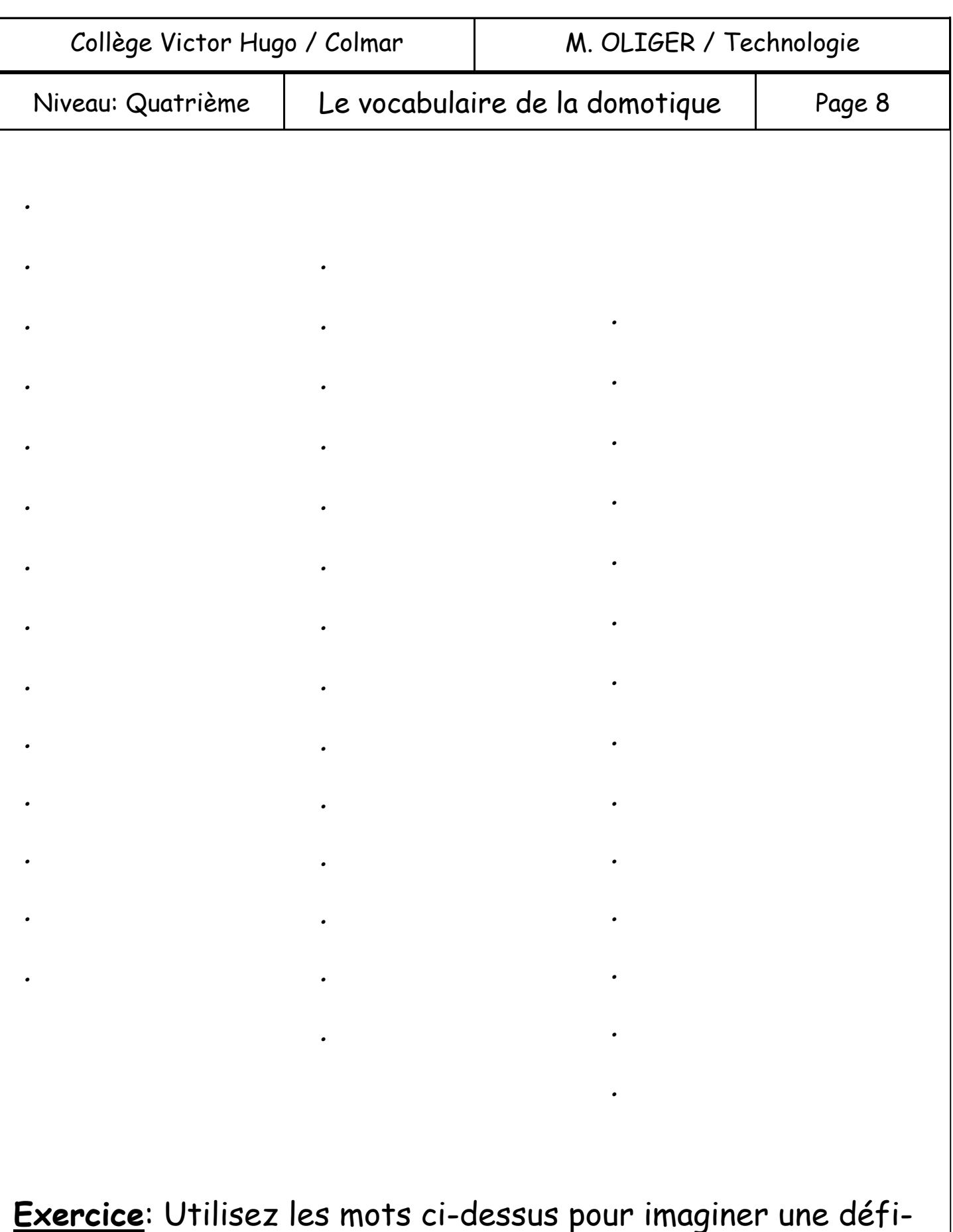

nition pour le mot « **domotique** ».

*Note: Ne cherchez pas de définition dans un dictionnaire ou sur internet, mais uniquement dans votre imagination.* 

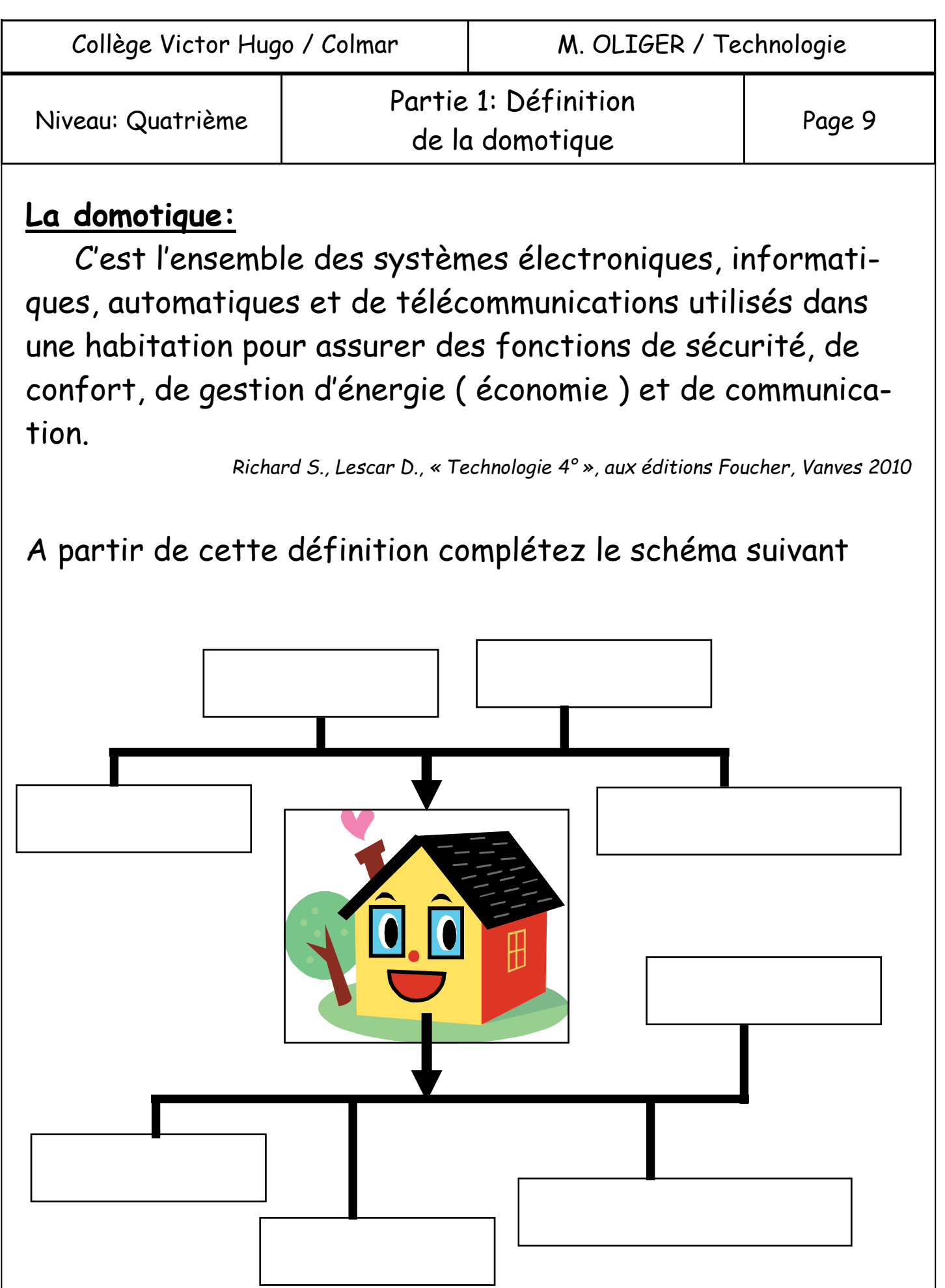

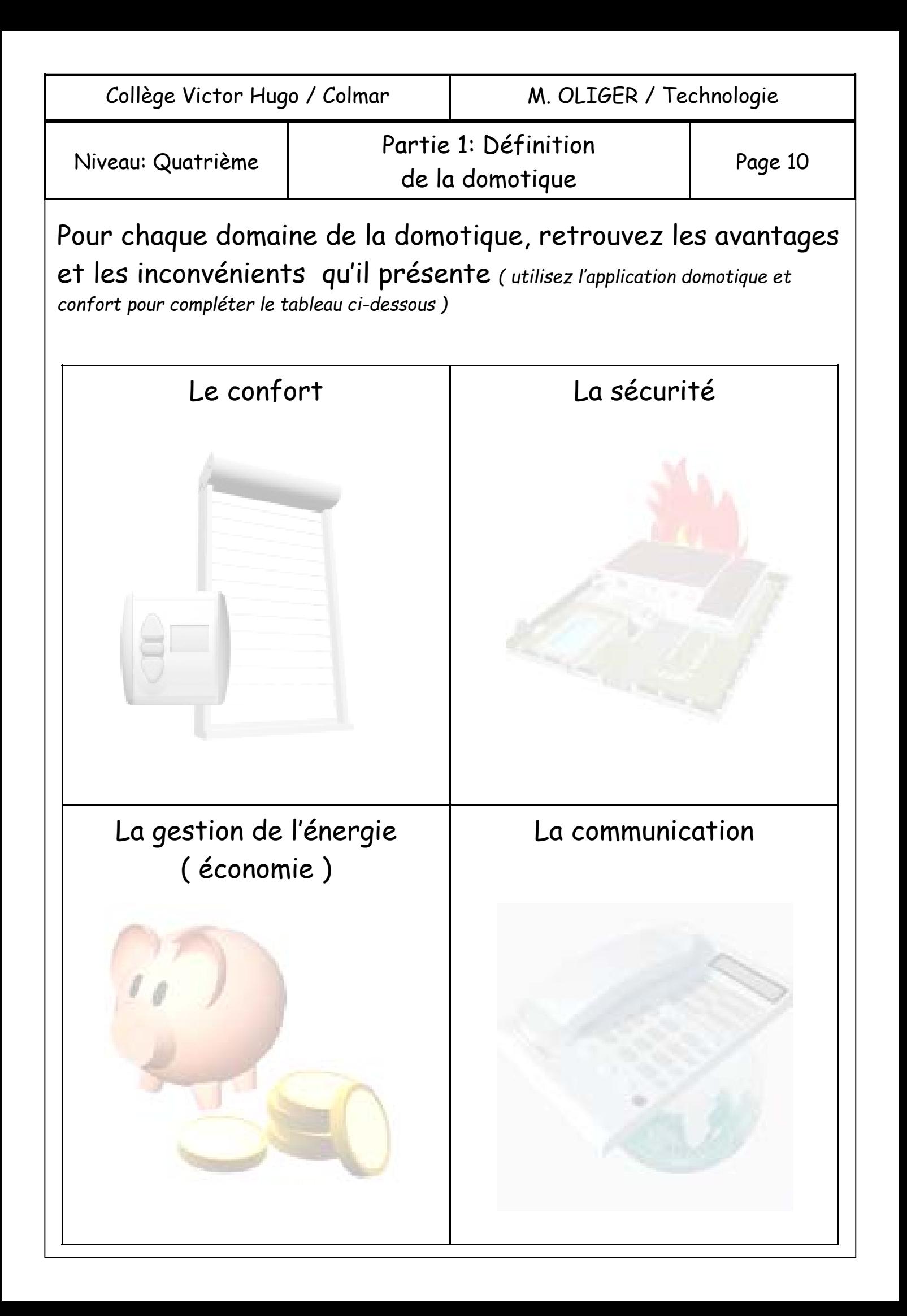

.

.

### **La domotique et les PMR**

## Quelle est la signification de l'abréviation PMR ?

Consultez le site suivant pour connaître les avantages de la domotique pour les PMR. Notez vos réponses dans le cadre ci -dessous.

*http://domotique.comprendrechoisir.com/comprendre/amenagement-pmr-domotiquepersonnes-agees* 

#### Questions:

 $\%$  Grâce à quelles inventions et/ou innovations la domotique a-t-elle pu se développer ces dernières années ?

 En fin de compte, sans réseau de communication, que reste-t-il de la domotique ?

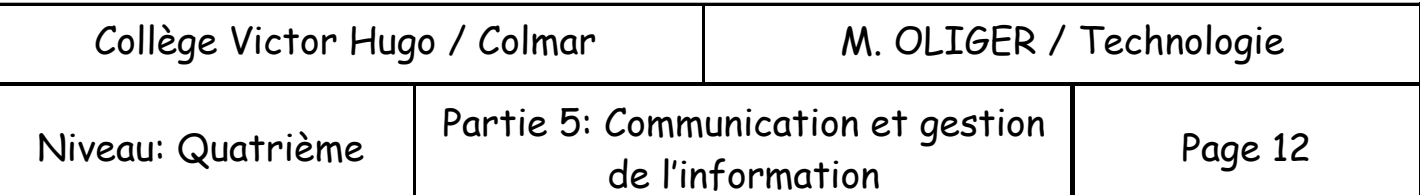

### **Vocabulaire:**

**L'opérateur**: C'est la personne qui dirige, pilote le système ( automatisé, domotisé ).

**L'interface de commande ou pupitre de commande**: C'est « la boîte à bouton » qui permettra à l'opérateur ( l'être humain ) de contrôler le système domotisé. *( Illustration: Comment puis-je communiquer avec une télévision et lui faire comprendre que je veux changer de chaîne ? Avec une télécommande )*.

**La partie commande**: C'est le « cerveau électronique » du système domotisé. C'est lui qui retiendra les cycles de programmation, c'est lui qui centralisera les informations, c'est lui qui prendra des décisions lorsqu'un événement se produira.

**Le capteur**: Il permet au système domotisé de recueillir des informations issues du milieu dans lequel il se trouve ( exemple: La température, le vent, le bruit, un déplacement, une présence, l'ensoleillement, etc. ).

**L'actionneur**: C'est l'objet technique qui permettra au système domotisé de réaliser son action ( exemple: Une sirène, un moteur, un radiateur, un téléphone, une lumière, etc. )

*Note: Attention à la différence existante entre opérateur ( le chef, l'être humain ) et partie opérative ( la machine qui devra faire l'action ).* 

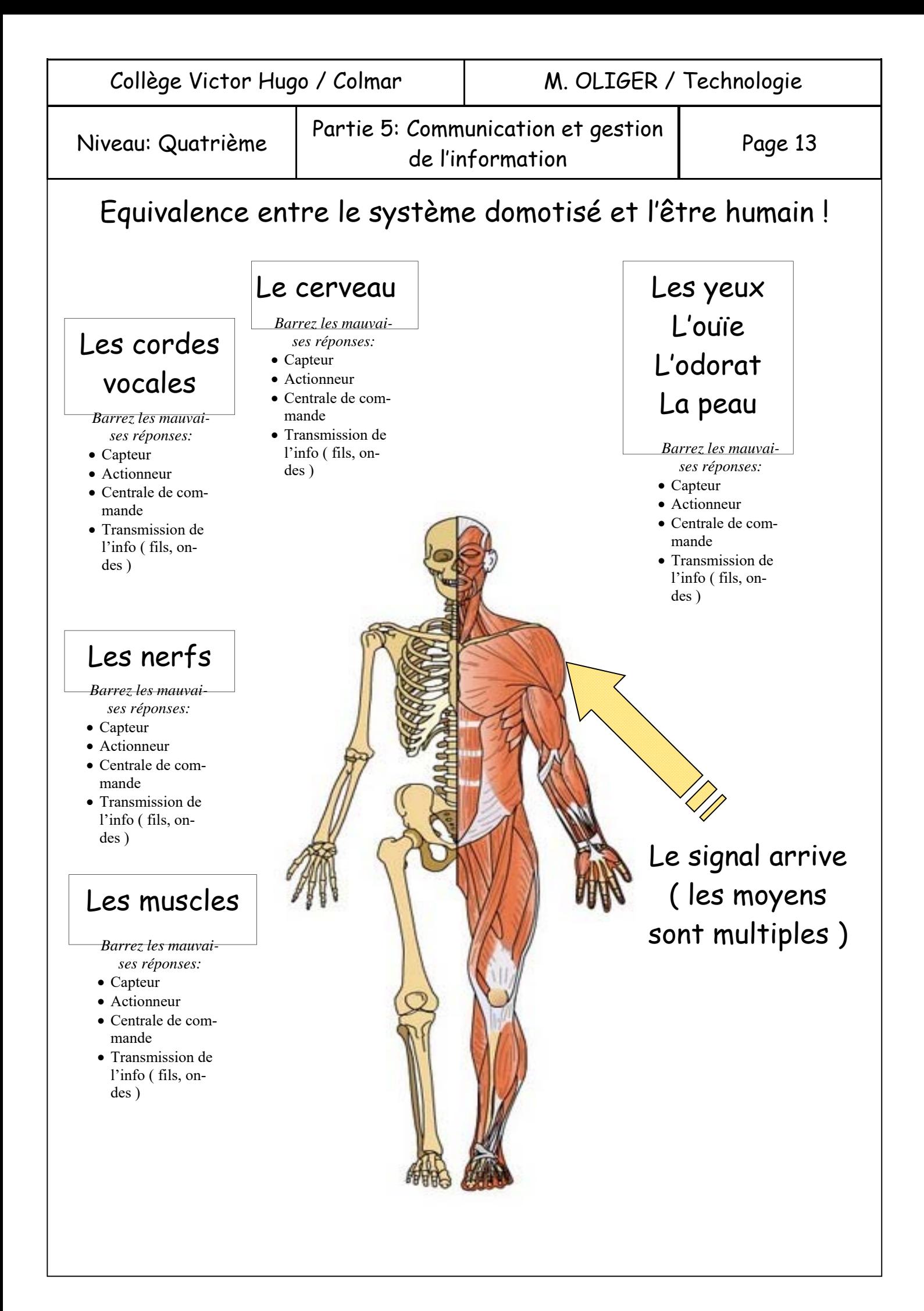

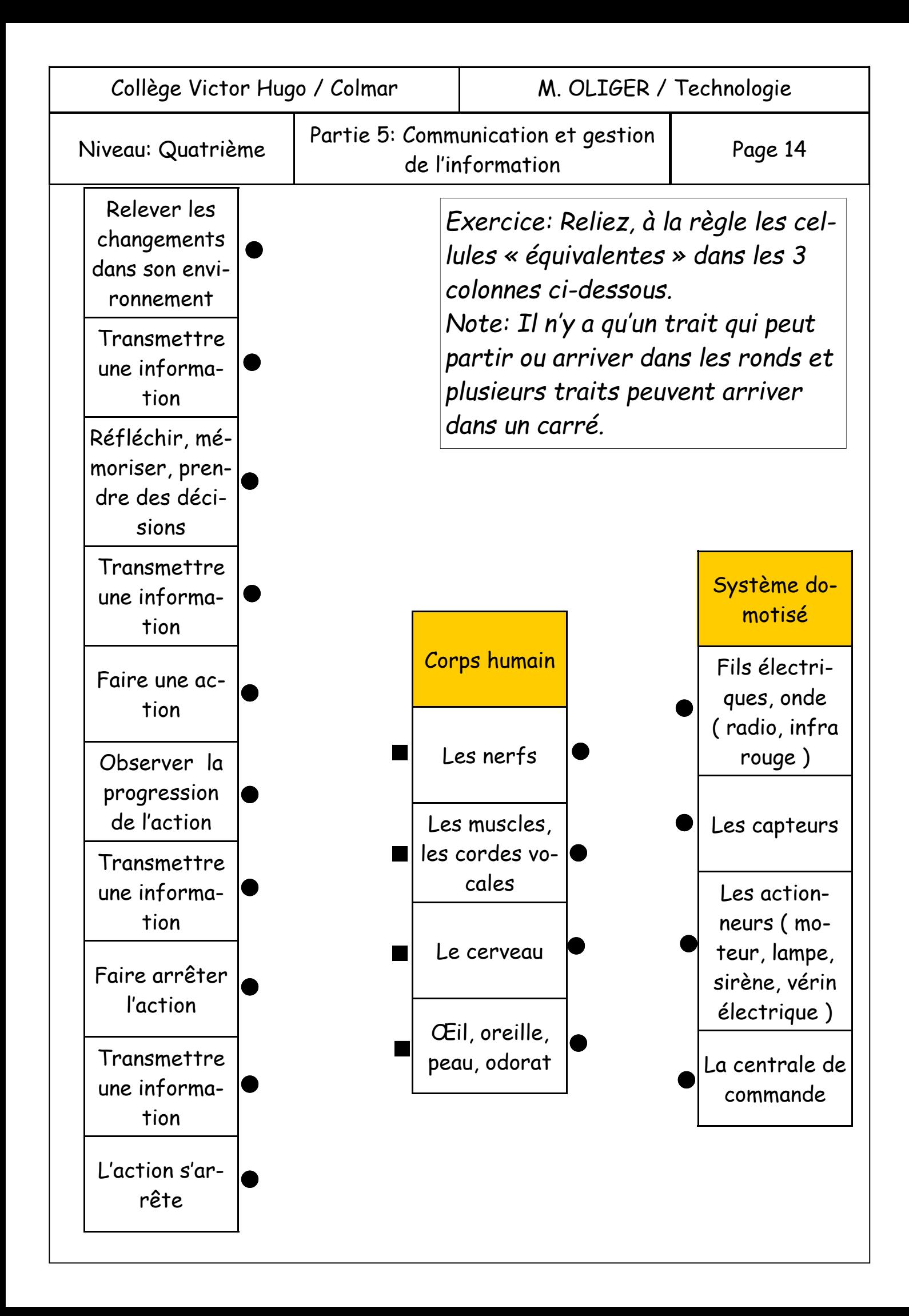

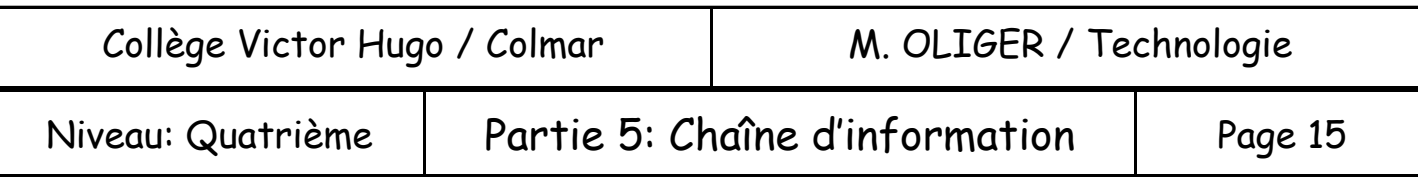

Comme pour l'ordinateur, un système domotisé doit avoir des « périphériques d'entrées » et des « périphériques de sorties ». Pour faire le lien entre ces 2 familles de composants nous devront avoir une partie commande.

Exercice: Complétez le tableau ci-dessous en utilisant les connaissances acquises lors des séances précédentes.

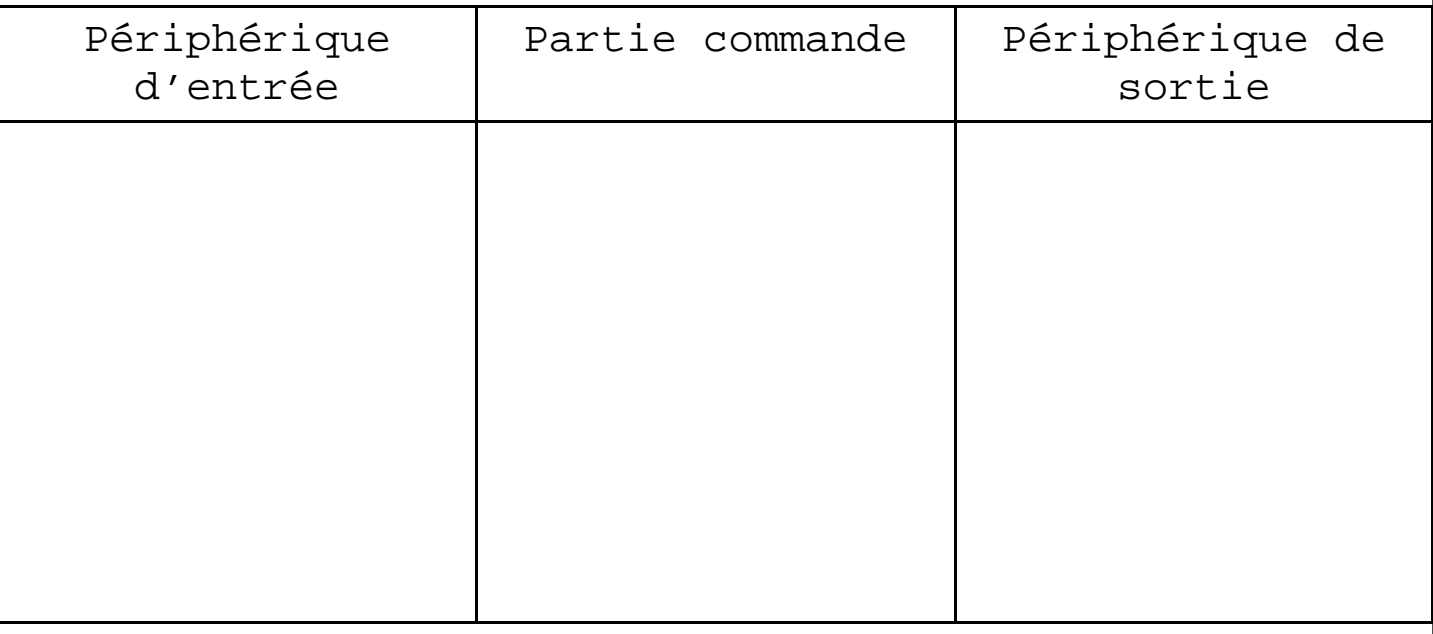

La mise en réseau de tous ces éléments formera **la chaîne d'information** du système domotique. Sans information il n'y a pas de communication et sans communication il ne peut pas y avoir de système domotisé. Mais pour fonctionner, cette chaîne aura besoin de quelque chose ! Mais de quoi ? *Notez votre réponse dans le cadre ci-dessous.* 

 Pour fonctionner, l'objet technique a besoin d'énergie, tout comme la chaîne d'information d'un système domotisé.

Sans énergie il n'est pas possible d'acquérir, de traiter et de restituer une information.

Ce rôle sera attribué à **la chaîne énergétique** du système domotisé.

Exercice:

*Dans votre navigateur web, saisissez l'adresse www.technoliger.fr et cliquez sur le lien www.Technoliger.fr dans la fenêtre qui s'ouvre. Enfin, sous le titre « Quatrième », cliquez sur le lien « Période 01 ».* 

*Pour répondre à la question suivante, ouvrez le lien* **C2**:

- Quelles sont les énergies qui sont utilisées en domotique ? Notez vos réponses dans le cadre ci-dessous.

 Pour pouvoir fonctionner, un système domotisé devra obligatoirement stocker, utiliser, distribuer et transformer de l'énergie. Les différentes fonctions de stockage, utilisation, distribution et transformation sont assurées par **la chaîne d'énergie**.

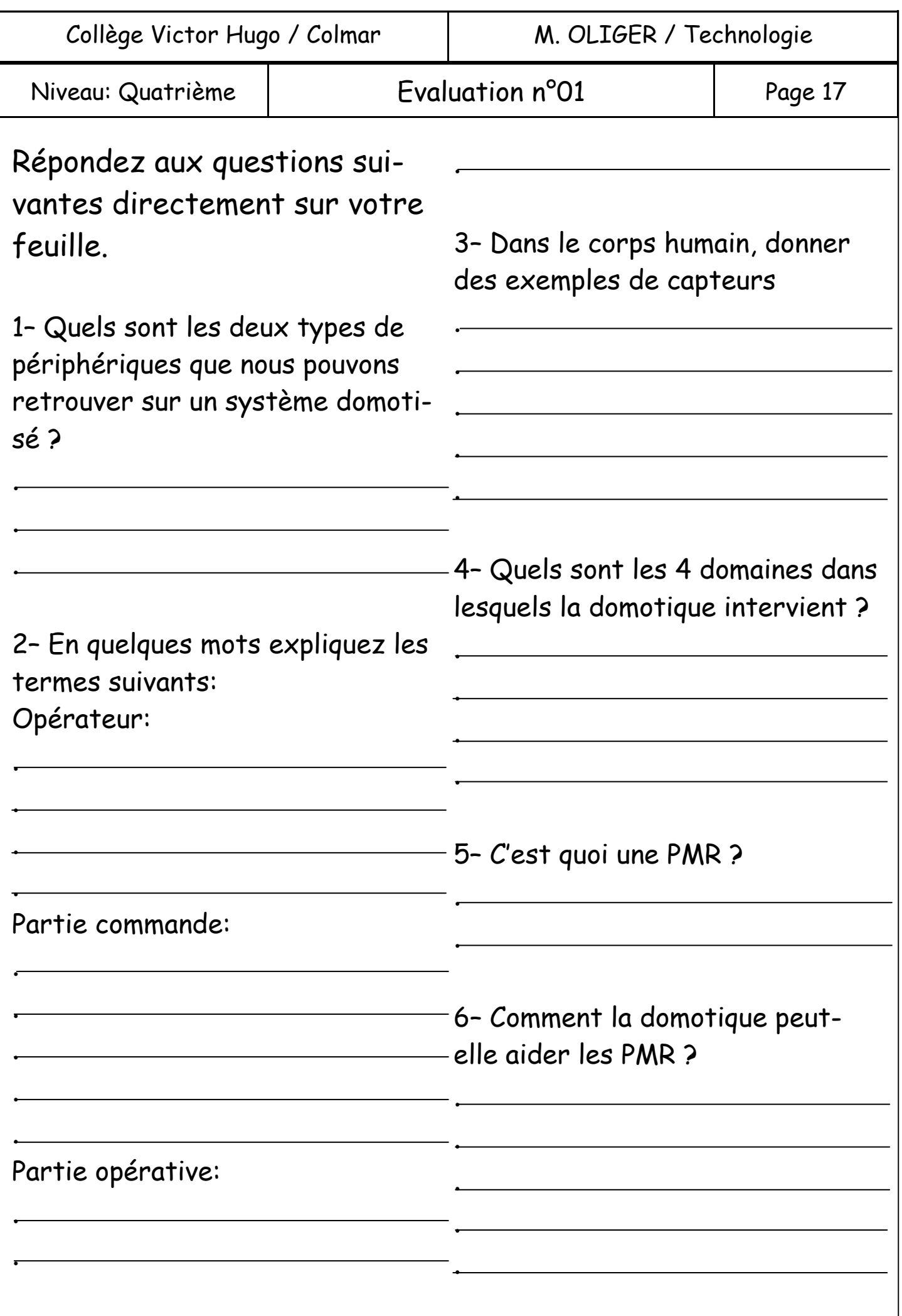

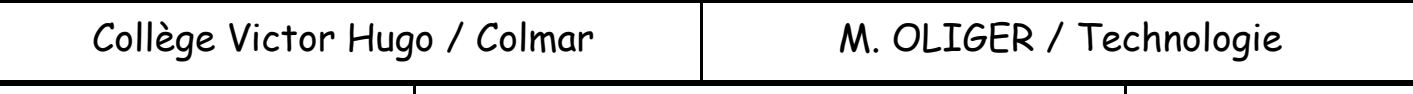

Niveau: Quatrième | Domotique X10 | Page 18

#### Groupe 01:

Observez les composants X10 qui sont au fond de la salle. Regardez ce qui est possible de faire avec l'installation qui a été mise en place et relevez les références de tous les modules X10 qui ont été utilisés. Notez vos réponses dans le cadre ci-dessous.

### Groupe 02:

Après avoir fait le travail précédent, ouvrez le lien E2c de la page web « quatrième Période 02 » du site www.technoliger.fr.

Pour chaque référence ci-dessus, retrouvez l'information qui vous permettra de la replacer dans la bonne colonne ci-dessous.

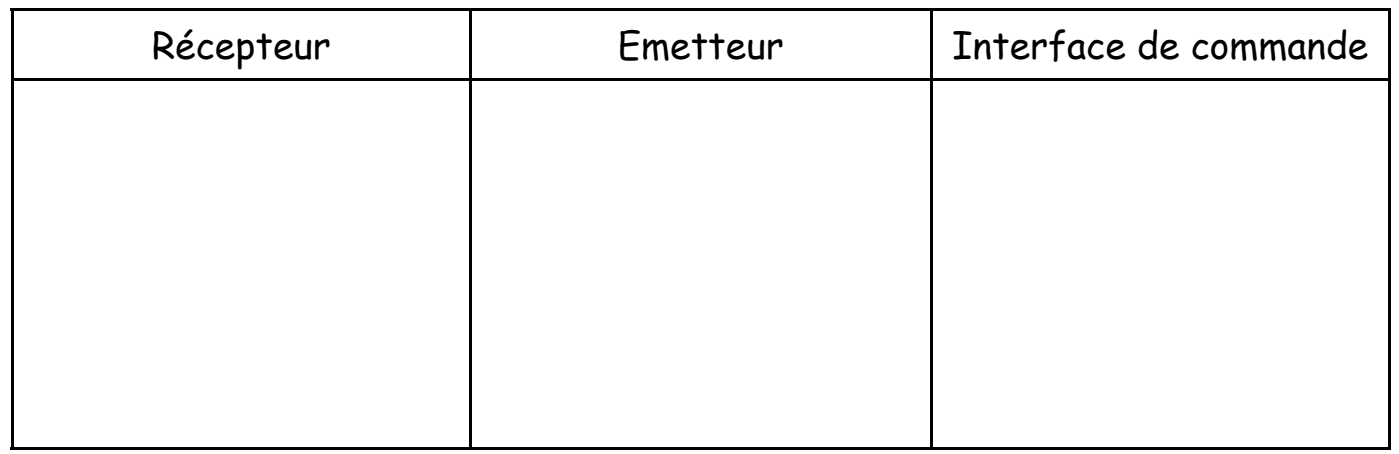

### Groupe 03:

Ouvrez le lien E2a de la page web « quatrième Période 02 » du site www.technoliger.fr. Consultez le document qui s'affiche à l'écran et essayez « de saisir » le fonctionnement d'une installation X10.

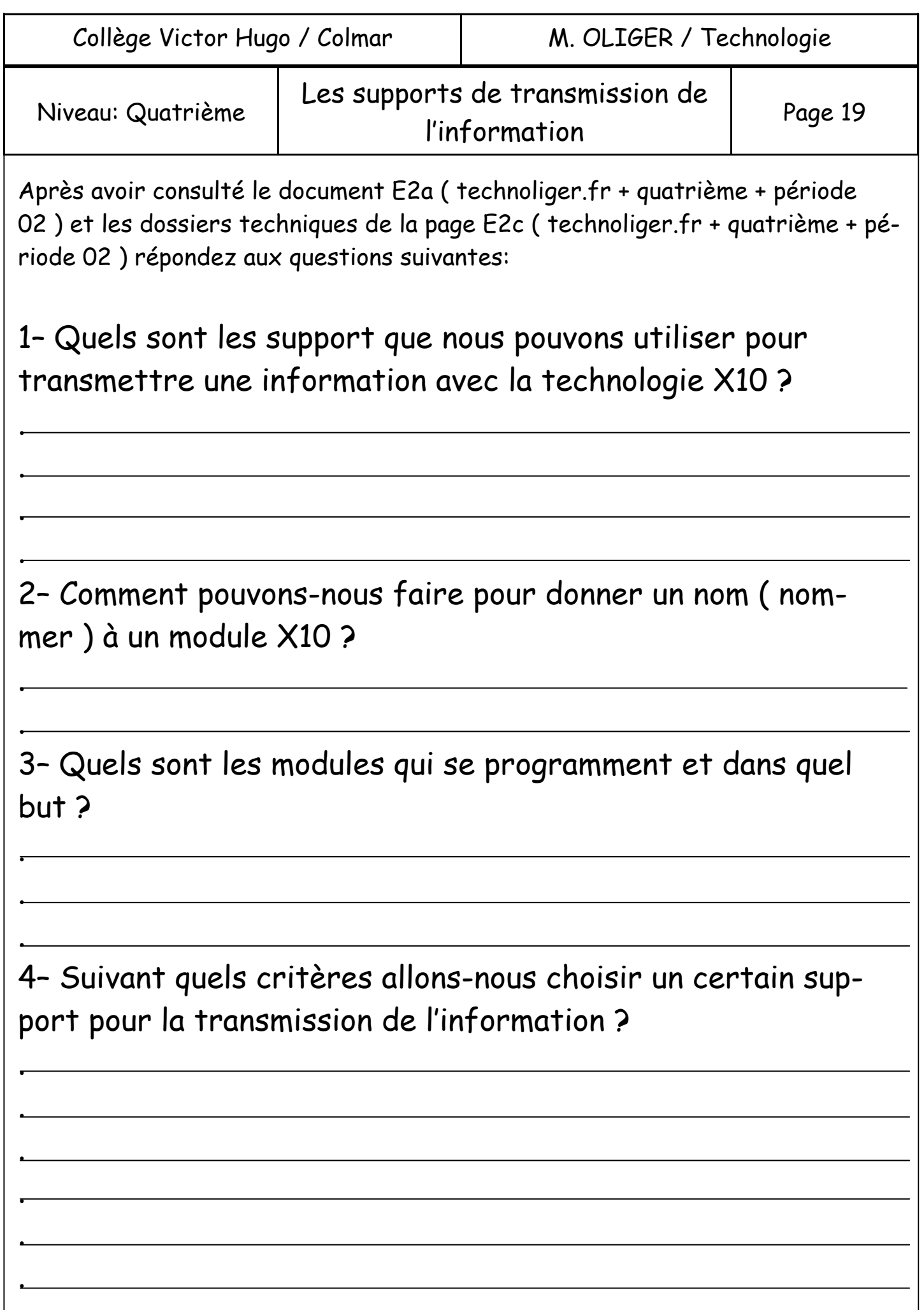

Collège Victor Hugo / Colmar | M. OLIGER / Technologie Niveau: Quatrième | Informatique et modules X10 | Page 20 **1– Le logiciel de navigation** Exemple de Navigateurs: Il permet de lire les informations qui Internet Explorer Firefox sont stockées sur « l'internet ». Les in-Chrome Safariformations sont regroupées dans des pages qui sont accessibles grâce à une adresse. L'adresse devra être saifree La technologie au collèg X sie dans la barre d'adres- $\left( \begin{matrix} 1 \\ 2 \end{matrix} \right)$ www.technoliger.fr se du navigateur. Attention: La barre d'adresse n'est pas le moteur de recherche ! Le moteur de recherche in-Foglin ternet est utilisée lorsque nous ne connaissons pas l'adresse du site que nous voulons ouvrir. Recherche Google  $\hspace{1cm}$  J'ai de la chance **2– Comment démarrer un logiciel**

Les 2 méthodes les plus courantes sont:

- Le double clic sur l'icône correspondant au logiciel sur le bureau de votre poste de travail. Parfois, si le lien est rompu entre l'icône et l'application, cette méthode ne fonctionne plus.
- La seconde méthode est la suite de commande
- **[ Démarrer + Tous les programmes + Votre logiciel ]**

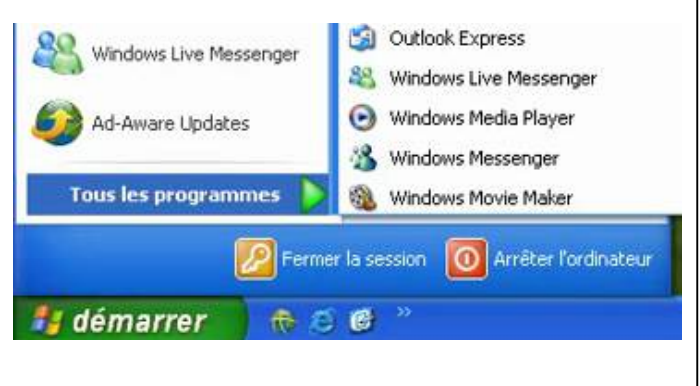

## **3– Le X10.**

#### 3.1– C'est quoi le X10 ?

 La norme X10 est un « protocole de communication » entre certains appareils électriques. L'information est envoyée via les fils électriques de l'habitation qui l'utilise. Grâce à cette norme il devient possible de piloter des appareils électriques à distance.

#### 3.2– Quels sont les différentes familles de modules X10 ?

 - Le pupitre de commande, le contrôleur: Son rôle est d'envoyer la commande de l'utilisateur à l'émetteur.

 - L'émetteur: Son rôle est de transformer ( traduire ) l'information de commande suivant la norme X10. Cette information sera ensuite envoyée sur le

réseau électrique de l'habitation.

 - Le récepteur: Il transforme l'information codée en X10 si elle lui est destinée en action de l'appareil électrique.

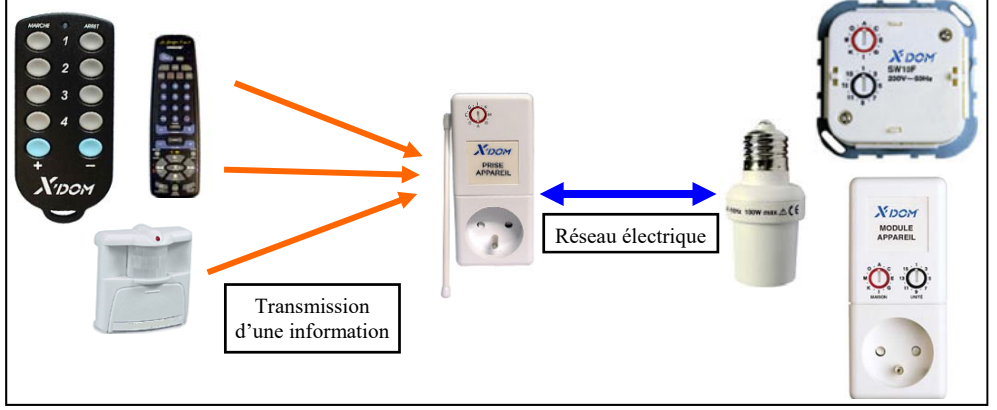

#### 3.3– Les supports de l'information.

 Pour pouvoir transmettre une information entre les différents modules X10 il faut les fils électriques. Mais comment faire pour les télécommandes ? Les 2 solutions qui ont été retenues sont les Infra Rouges ( IR ) et les Ondes Radios Fréquences ( Ondes RF ). Si la commande se fait à partir d'un ordinateur nous pouvons également parler du câble USB.

#### 3.4– Avantages et Inconvénients de la technologie X10

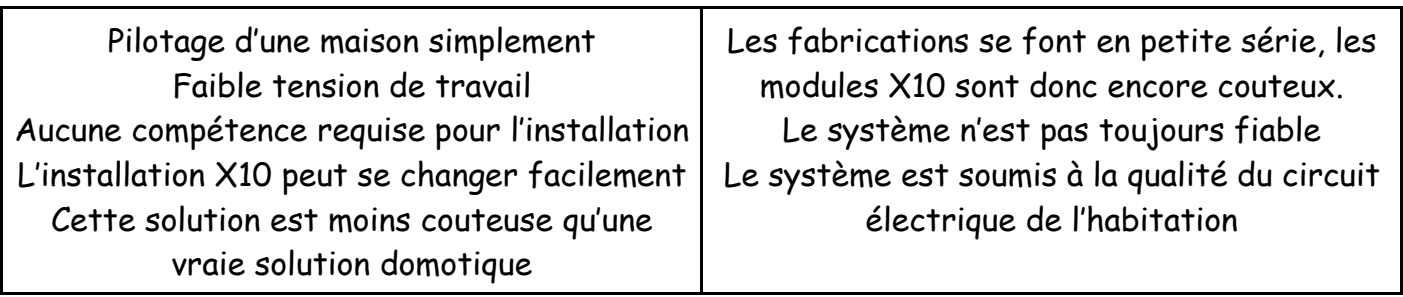

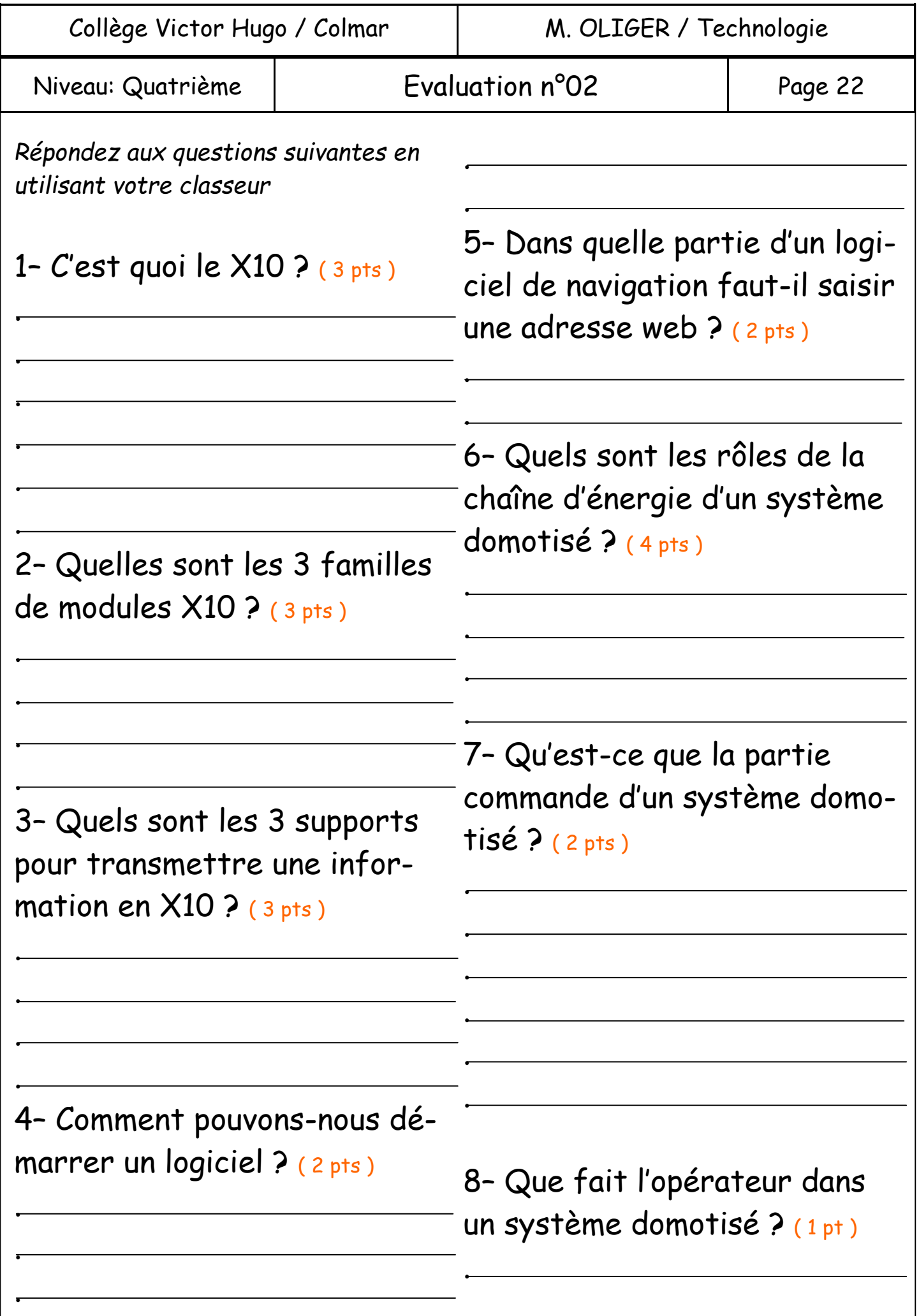

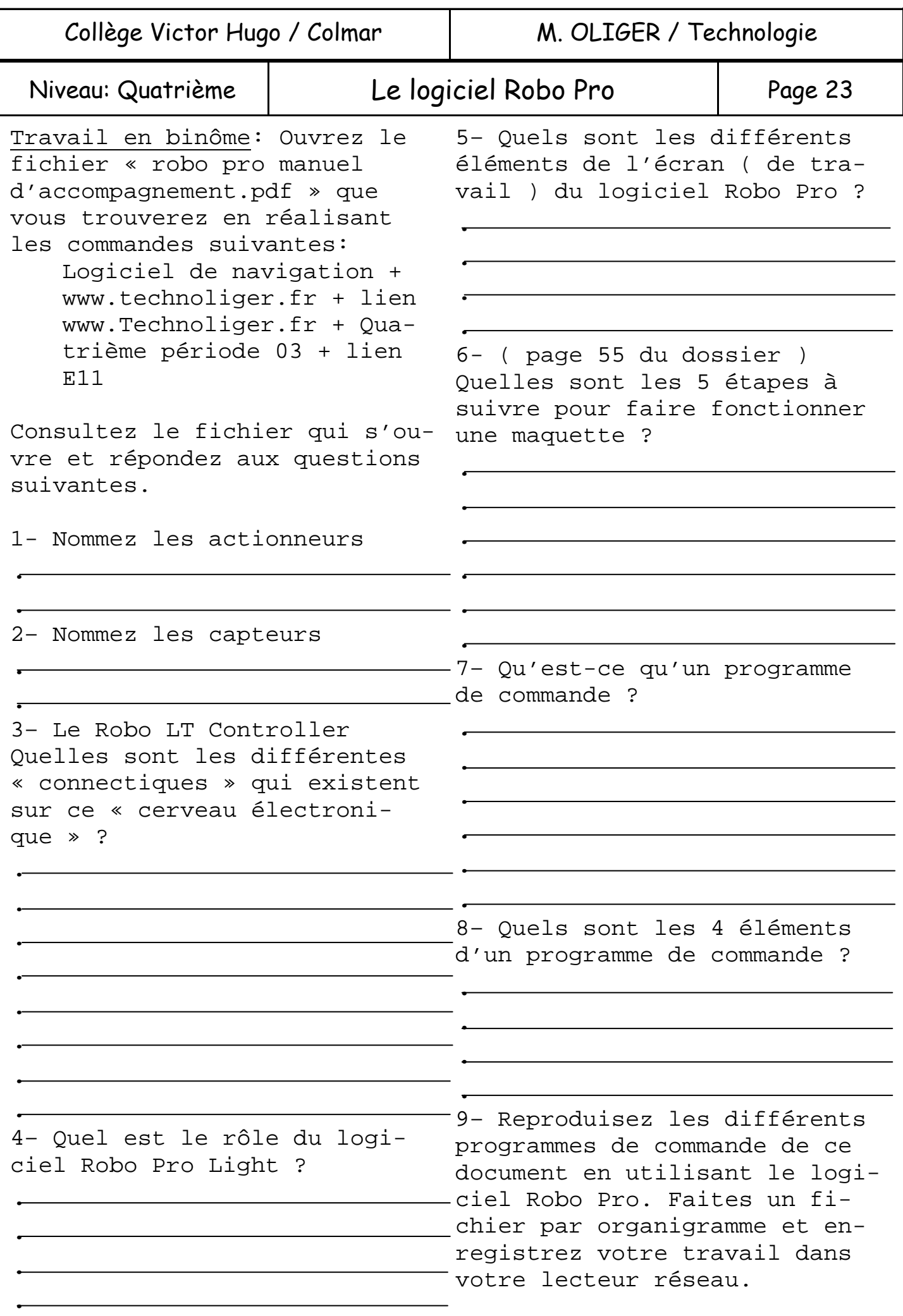

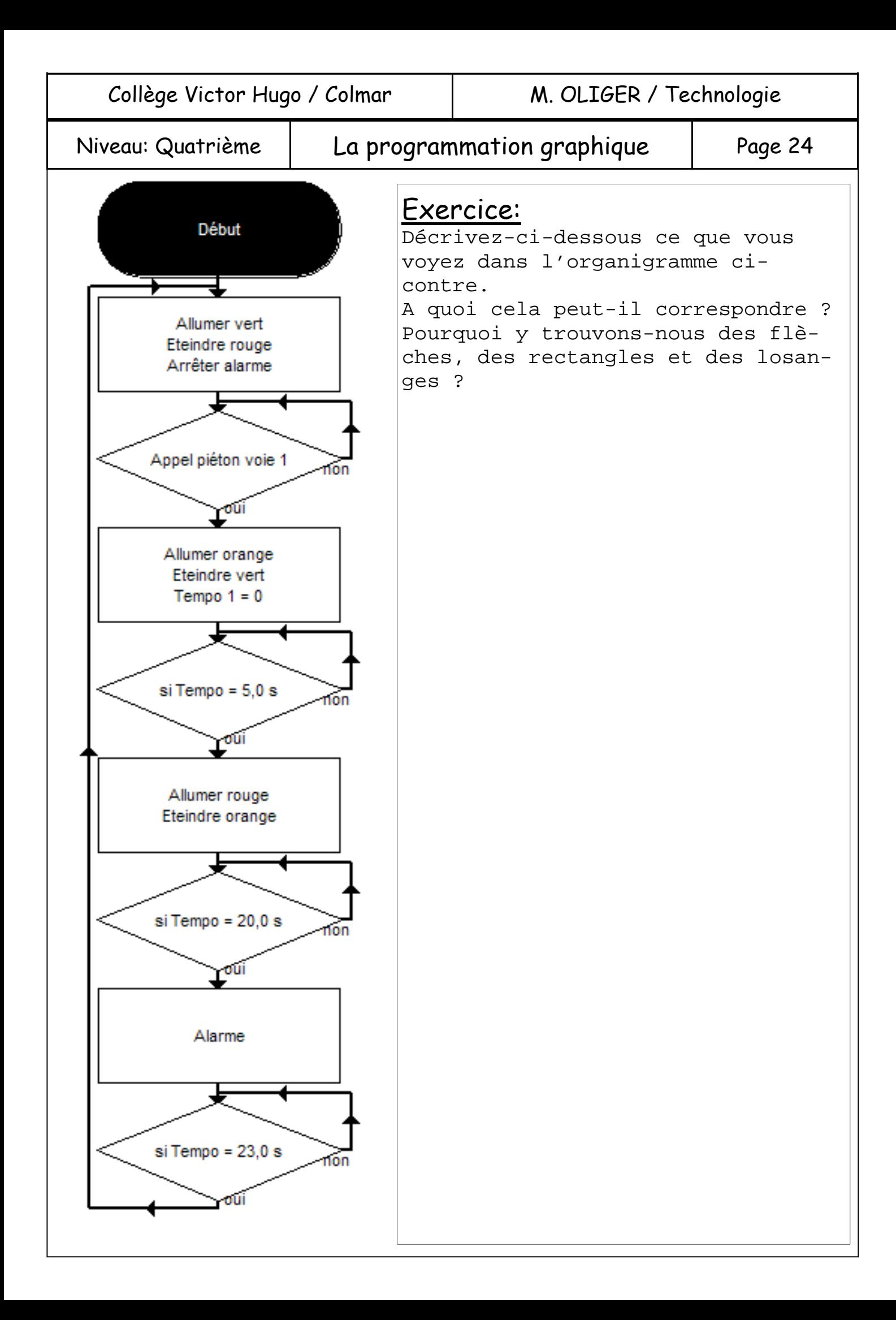

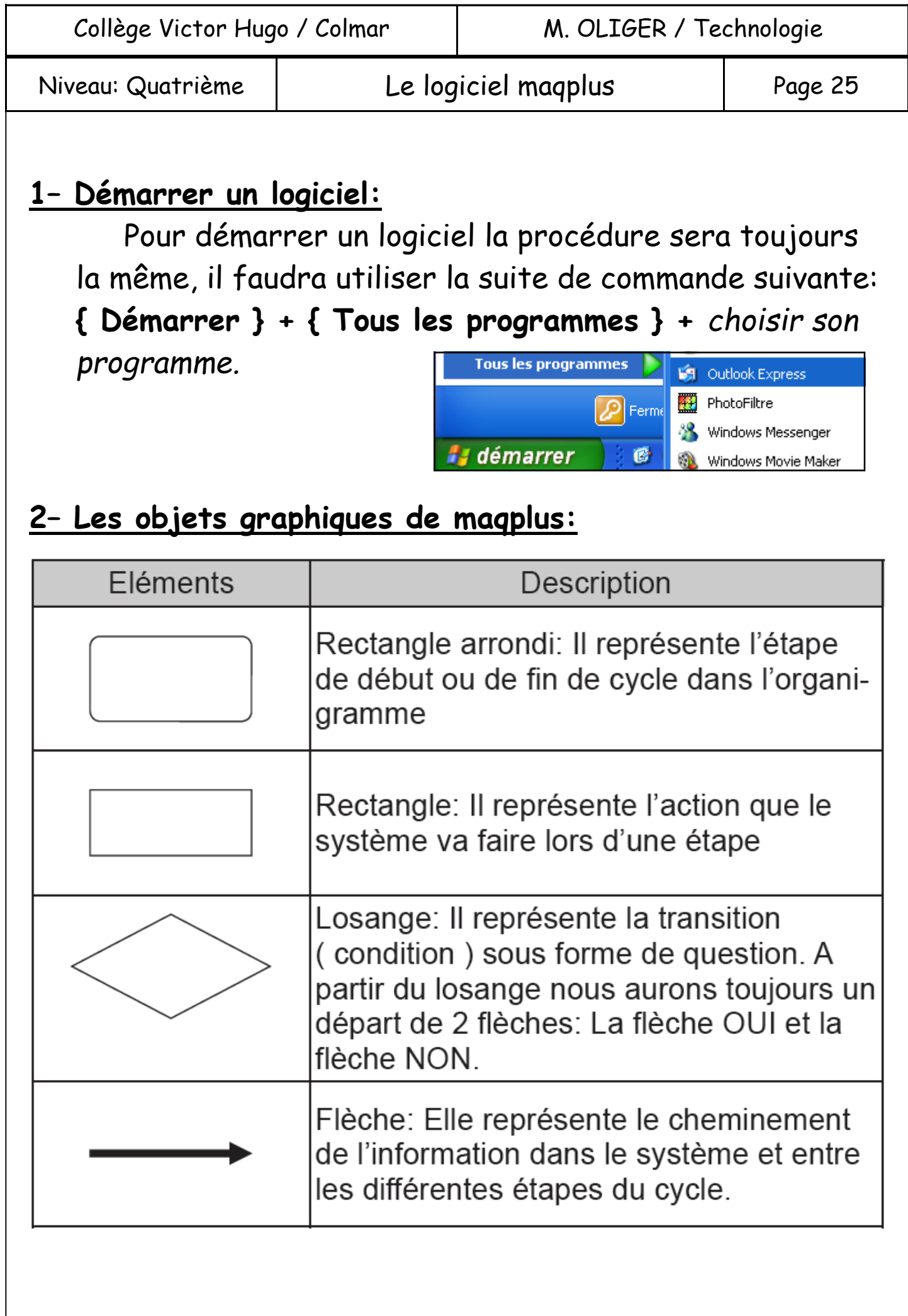

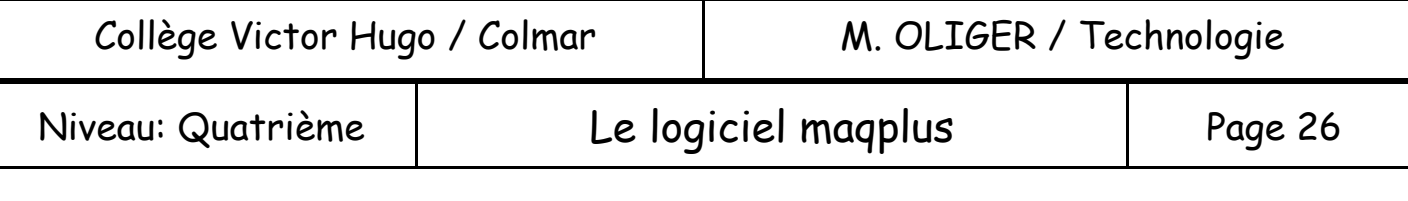

# **3– La barre d'outils de maqplus:**

 La barre d'outils nous présente les outils que nous utiliserons potentiellement le plus souvent lors de la réalisation de notre fichier.

*Exercice: Complétez le dessin suivant en utilisant le logiciel maqplus* 

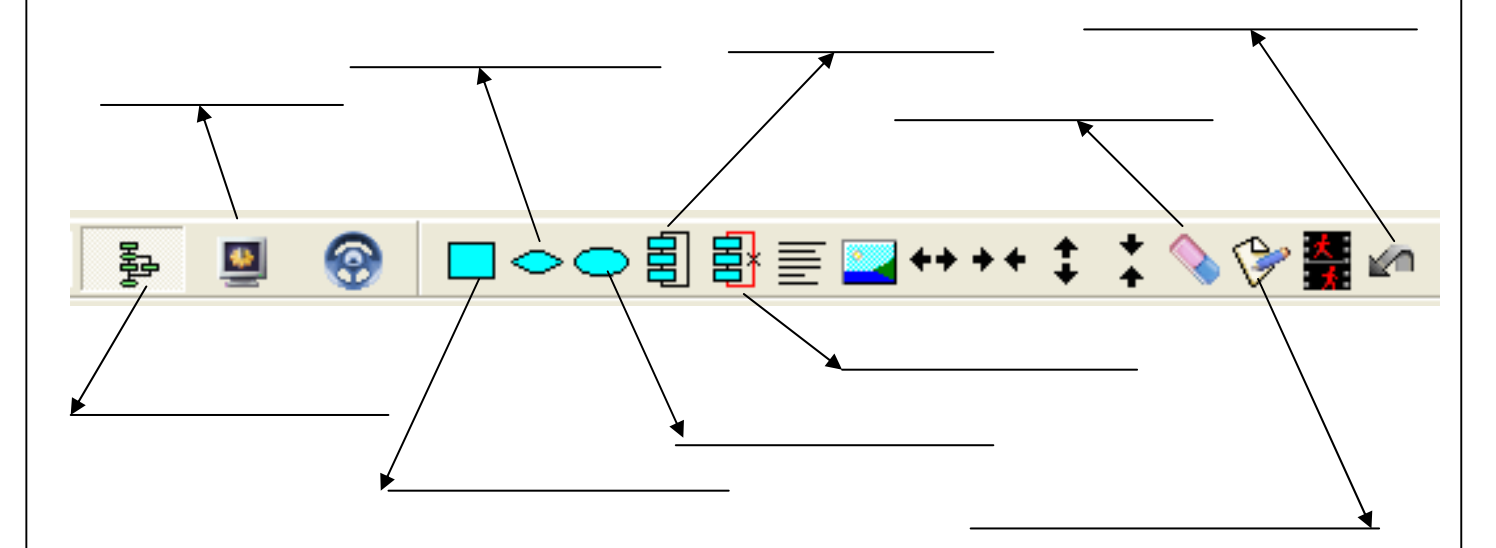

## **4– La simulation:**

 Faire une simulation grâce à un logiciel nous permettra de voir ( virtuellement ) ce que donnera « la programmation » d'un système quelconque lors de son utilisation en situation réelle. Elle nous permettra également de découvrir les erreurs qui auront été faites lors de la conception du programme ( d'une pièce, d'un mécanisme, d'une construction, … ).

 Un système automatisé est conçu pour accomplir différentes **tâches** ( **étapes** ) selon une « organisation » bien précise. Le passage d'une étape à une autre est déclenché par le respect d'une **condition**.

 Cette organisation est représentée sous la forme d'un **organigramme** ( page 24 ) encore appelé **algorithme**.

Les **informations** acquises par les capteurs ou en fonction d'une **temporisation** seront traitées par des **combinaisons logiques** qui permettront ( ou non ) le passage à une nouvelle étapes ( **action** ).

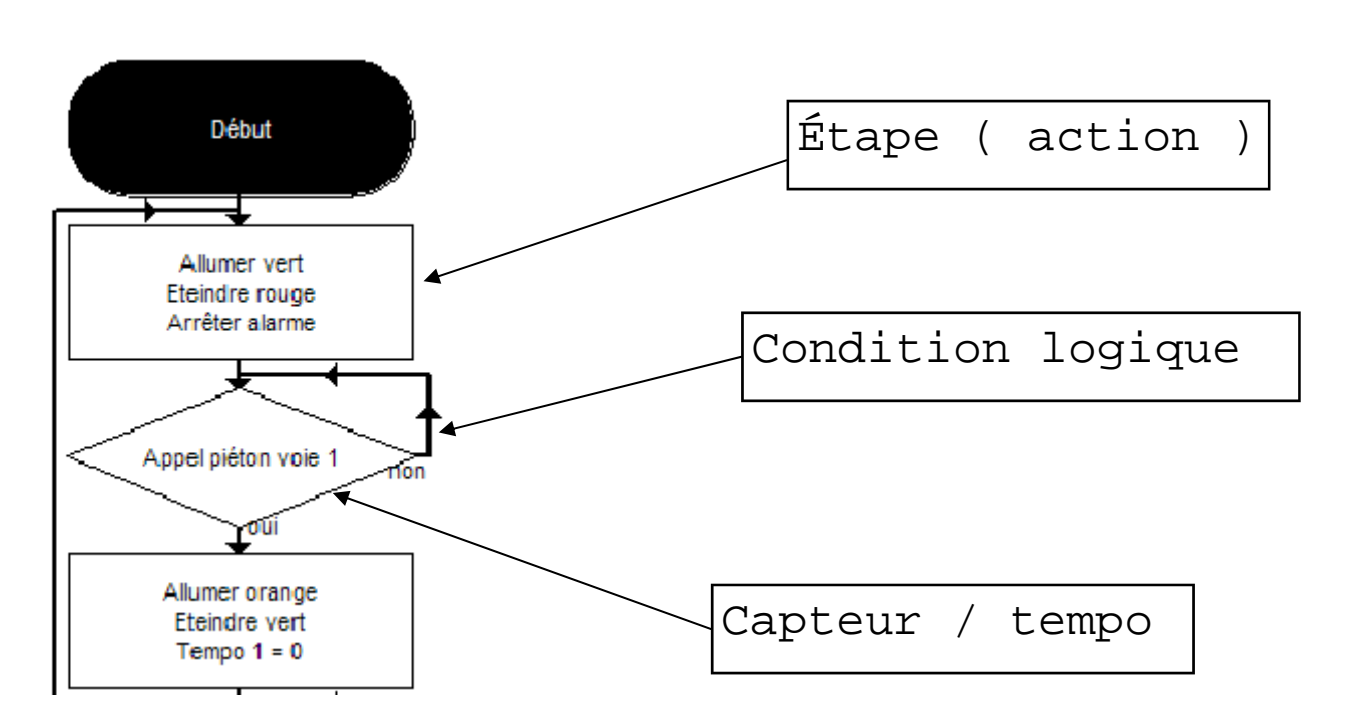

La **condition** est l'addition d'une **information** et d'une **combinaison logique** 

Combinaisons logiques: **ET, OU, NON, OUI**, …

*Exemple d'une porte automatique: Un mouvement est-il détecté ? OUI, ALORS « ouvrir la porte »* 

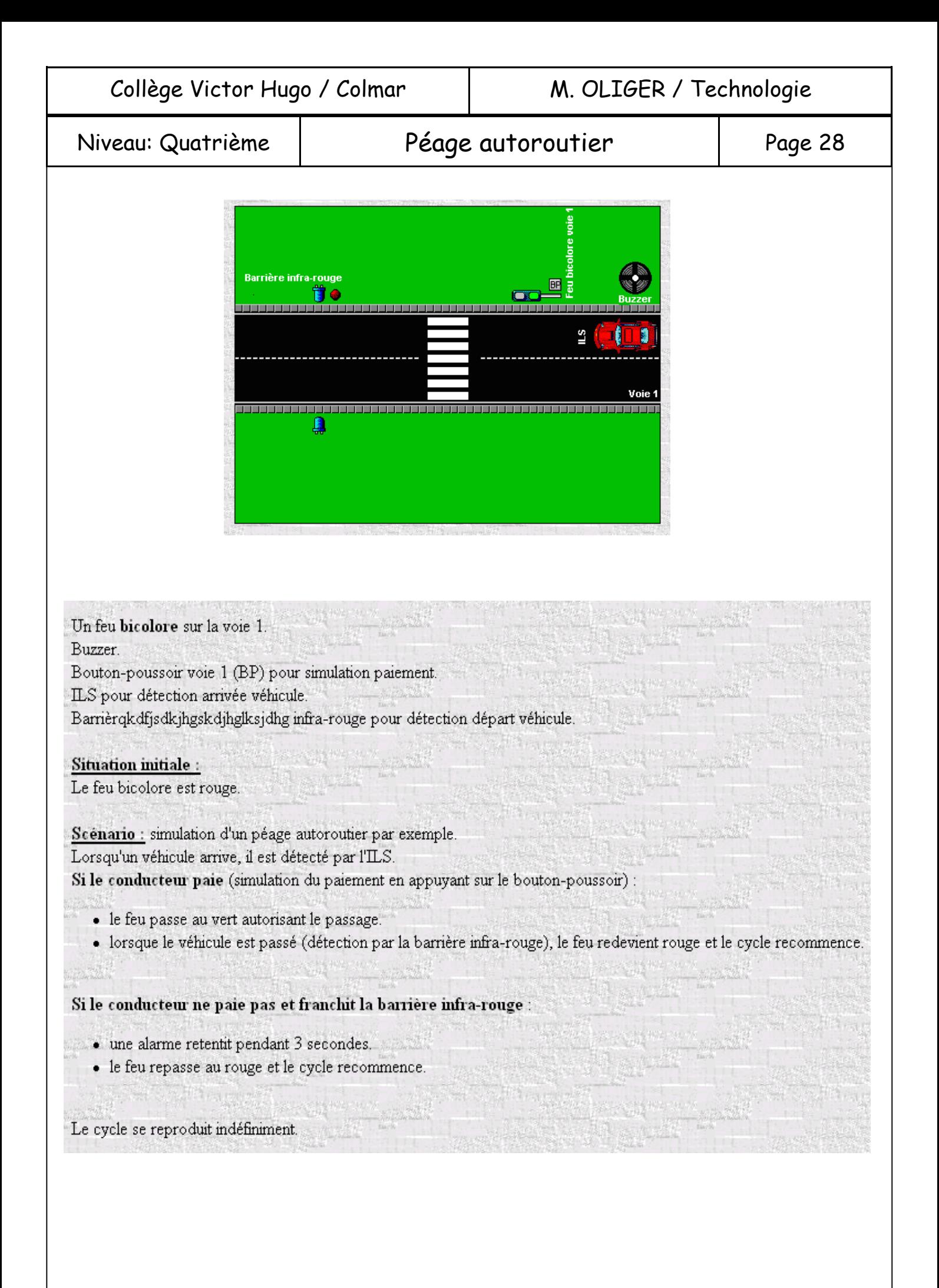

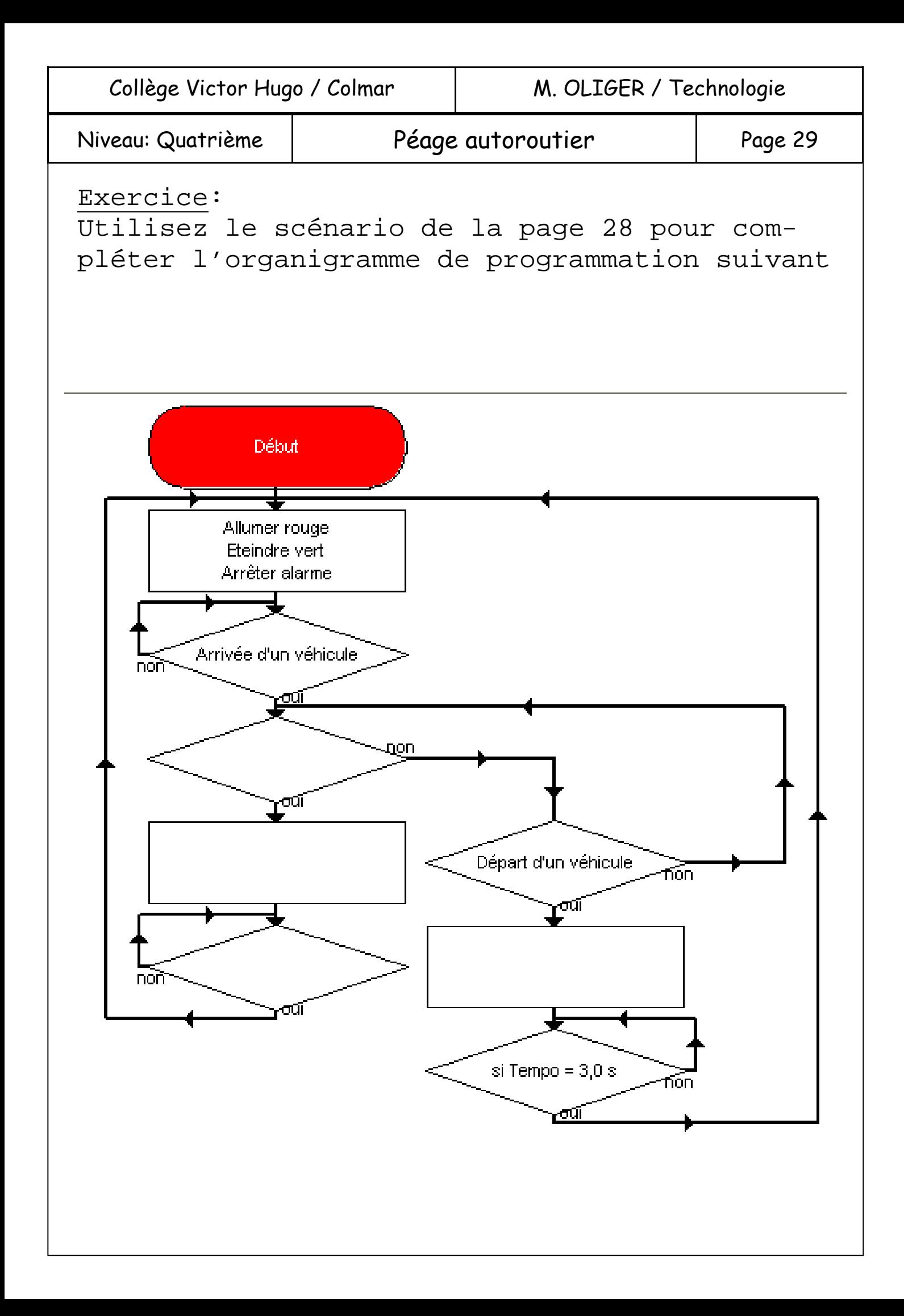

Niveau: Quatrième | La programmation avec Robo Pro | Page 30

**Moteurs codeurs** 

Rappel: Dans un système automatisé nous avons une partie commande qui donne des ordres à la partie opérative. La partie opérative est composée d'actionneurs et de capteurs.

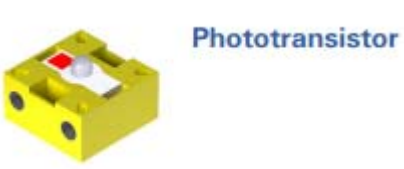

.

.

Les capteurs doivent détecter une modification dans l'environnement du système automatisé.

Les actionneurs,

utilisent l'énergie qu'ils reçoivent pour agir physiquement sur l'environnement du système automatisé.

La programmation d'une partie commande:

Nous allons faire cette programmation pour que le système automatisé réagisse d'une certaine façon en fonction des événements qui se produisent.

Le programme devra être écrit dans un langage compréhensible par la partie commande. Le **programmeur** devra donc connaître ce langage ( *exemple, le langage basic* ) ou utiliser un **algorithme** de programmation ( *exemple, la représentation graphique, l'organigramme* ).

Exercice: Que représente l'organigramme cicontre ?

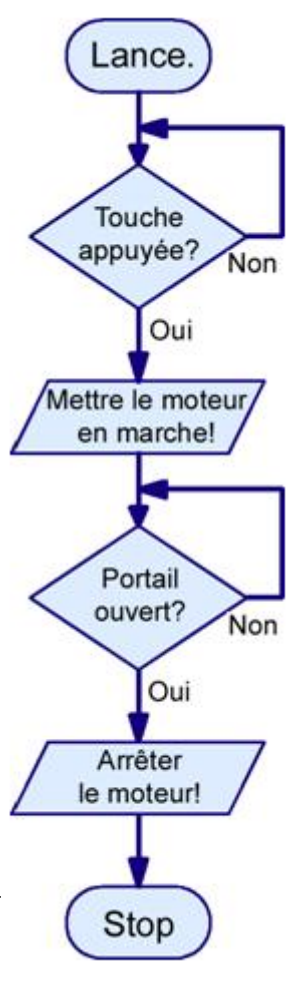

Niveau: Quatrième | La programmation avec Robo Pro | Page 31

L'organigramme de la page 30 représente exactement la même chose que l'organigramme cicontre. Les seules différences résident dans le langage que nous utilisons et « l'entité » à qui l'organigramme s'adresse.

.

.

.

.

.

.

.

.

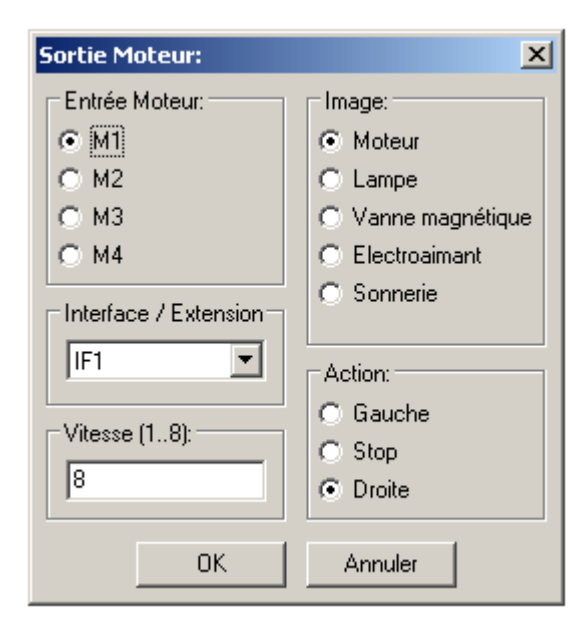

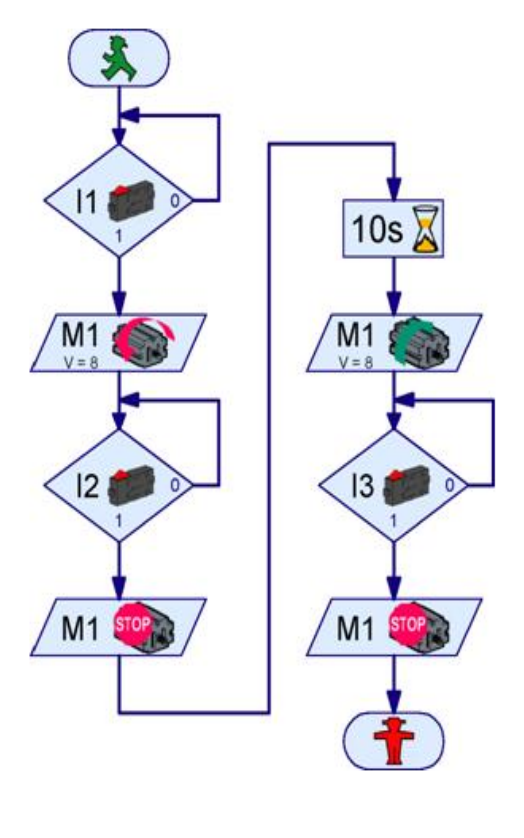

L'organigramme se compose d'étapes qui seront exécutées les unes après les autres. Ces étapes peuvent être des **actions** ou des **tests**. Les flèches nous montrent le sens de

 $11<sub>1</sub>$  $M1$  $|2|$ M1 STOP

réalisation des différentes actions dans l'organigramme.

Exercice: Faites une description précise du déroulement des actions décrites dans l'organigramme ci-contre:

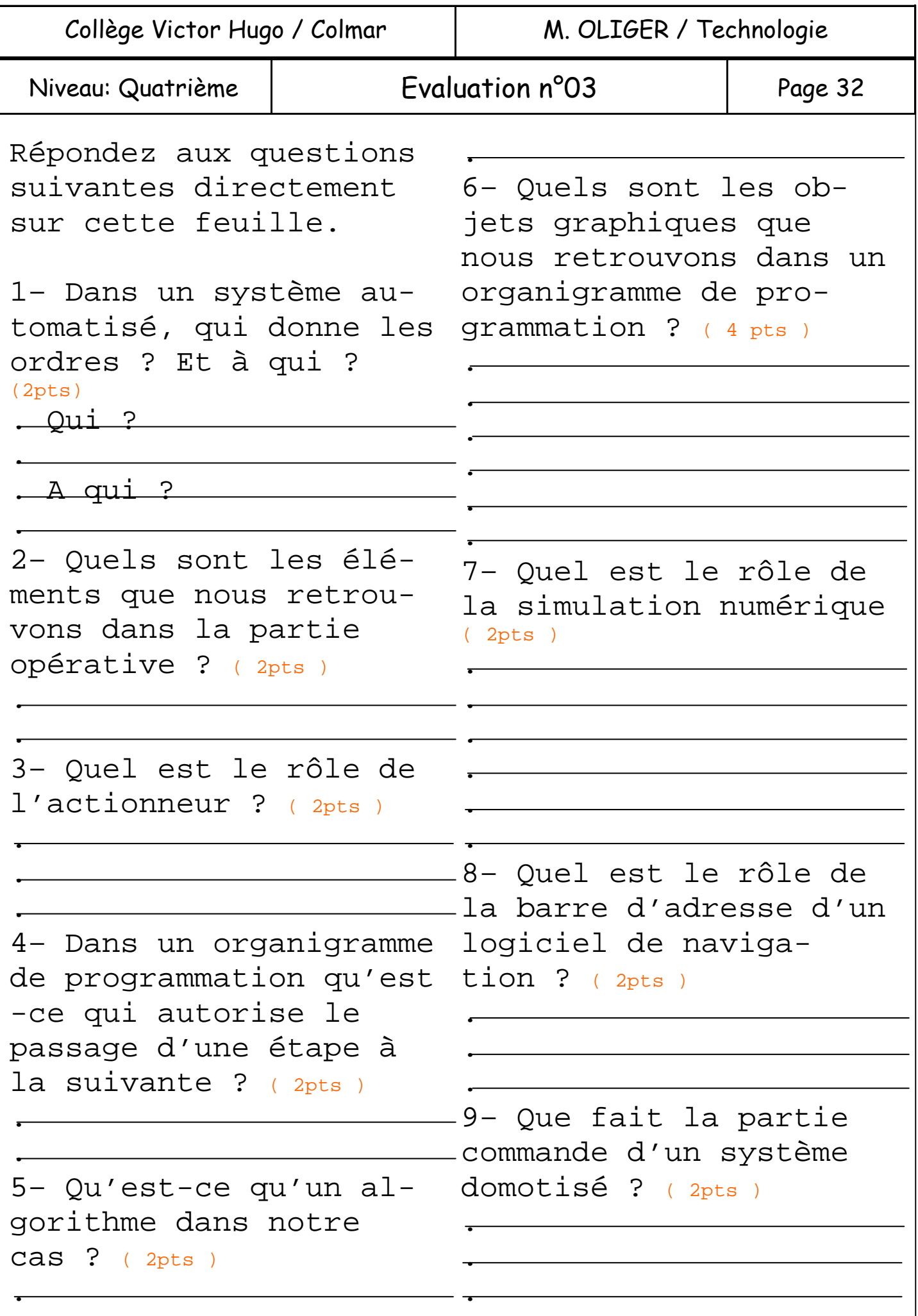